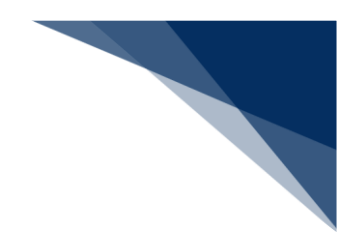

## 2.9.2 船舶コード照会(WVK)

本業務では、入力された船舶名称に基づき、船舶コード、船舶名称、船舶運航者コード及び船舶運 航者名称を照会することができます。

入力者について

● 入力者は船会社、船舶代理店です。

船舶基本情報について

● 船舶は「外航船」で登録されている必要があります。

照会情報について

● 出力された情報の他に照会対象となる情報が存在する場合は、注意喚起メッセージが表示さ れます。

<パッケージソフトでの業務について>

**● 「船舶基本情報等事前登録(VBX)」業務で登録した情報を呼び出すことができます。** 

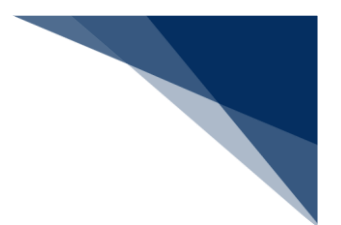

照会する

船舶名称を入力し、船舶コードに紐づく情報を照会することができます。

1. 「メインメニュー」画面から【照会】の【船舶コード照会(WVK)】リンクをクリックして「船 舶コード 照会」画面を表示します。

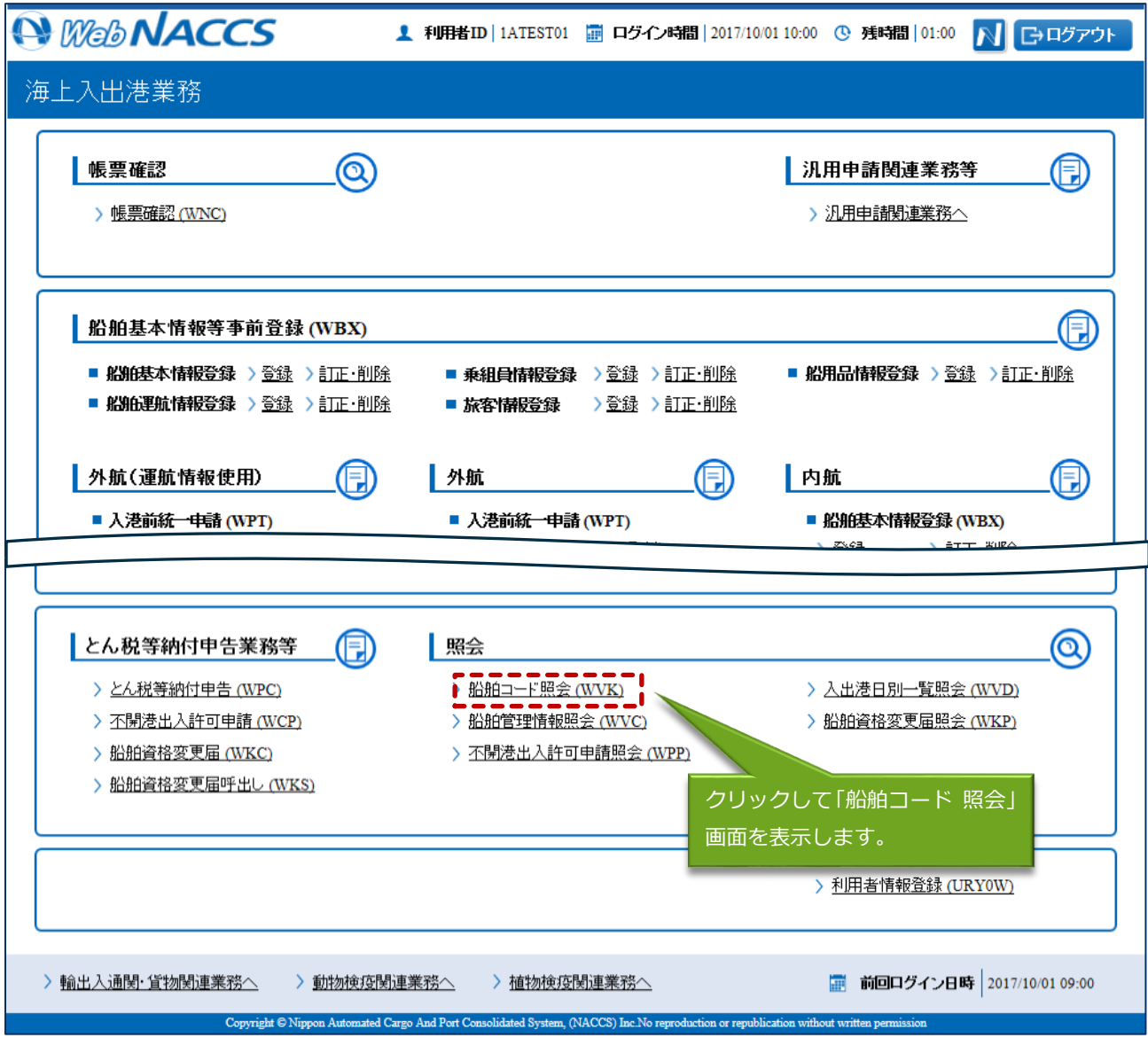

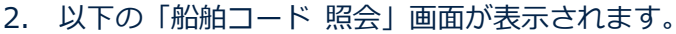

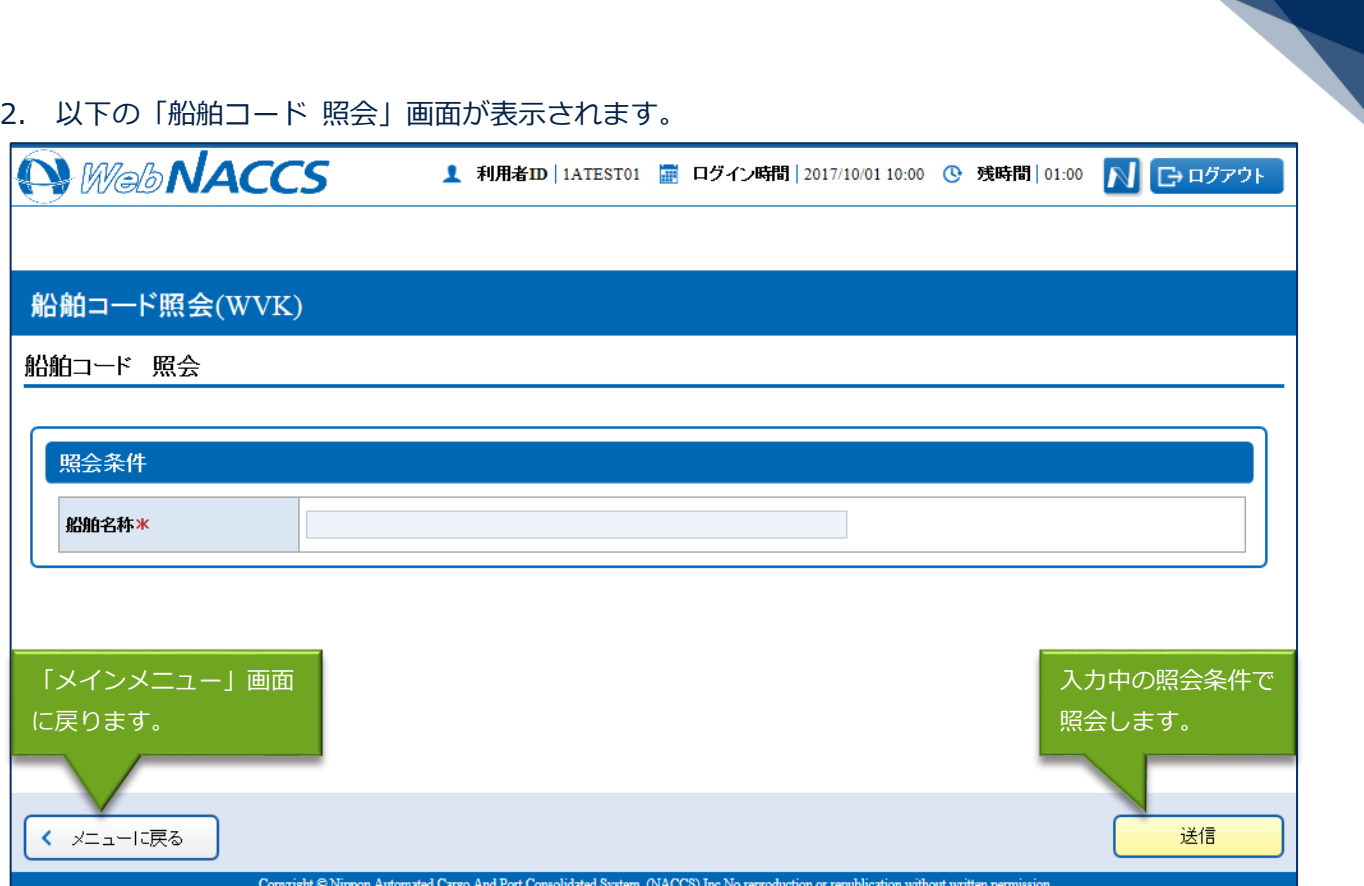

3. 船舶名称を入力して、【送信】ボタンをクリックします。

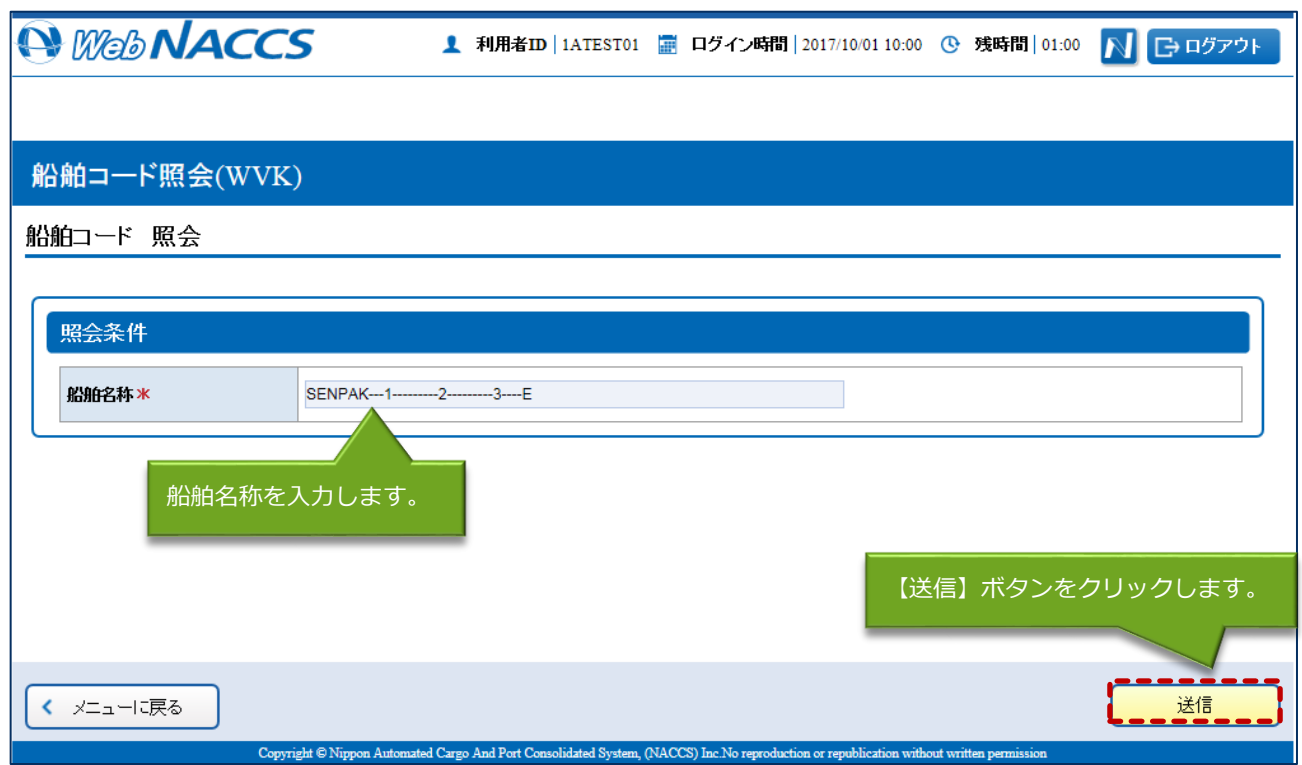

## 4. 照会

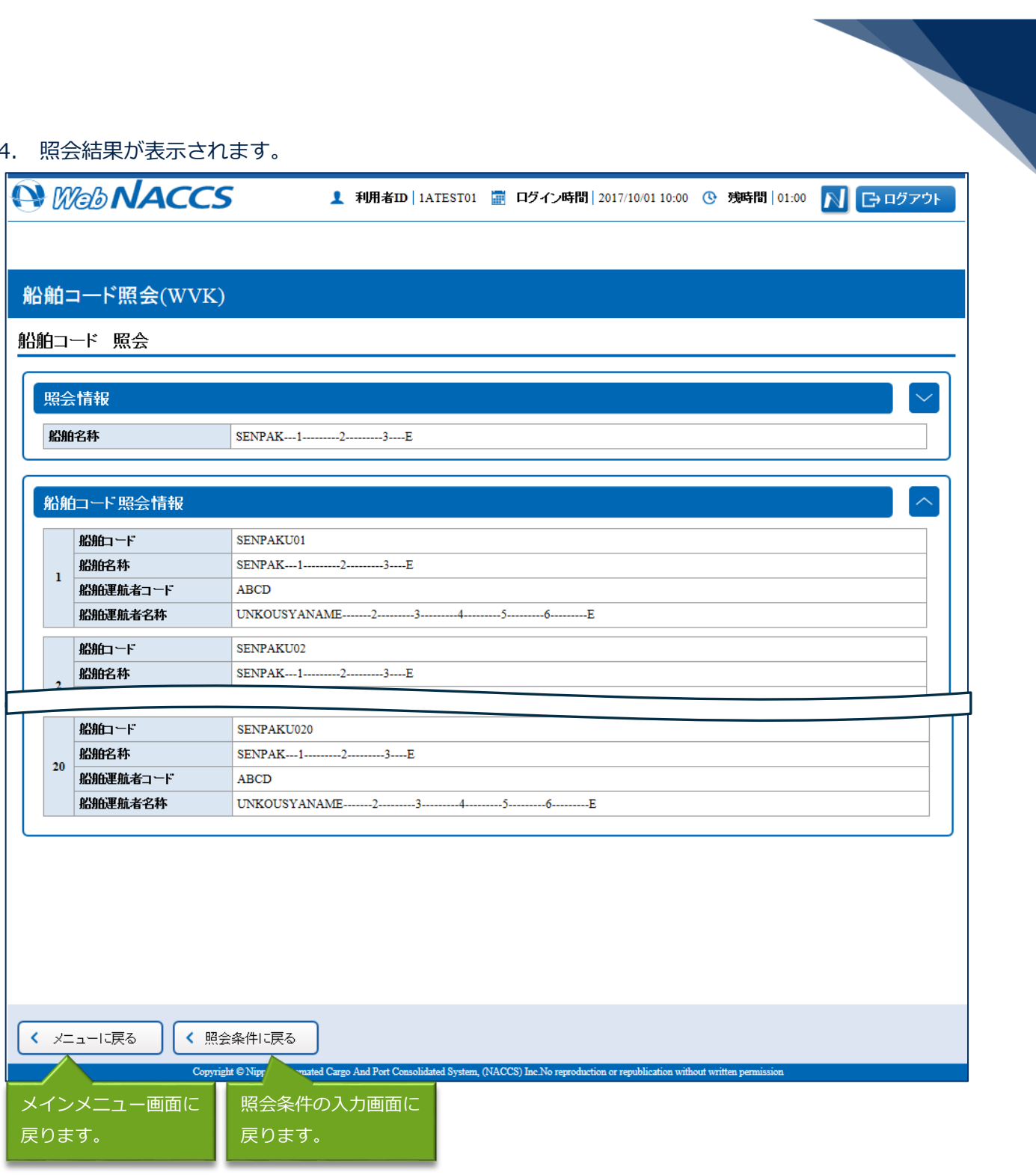

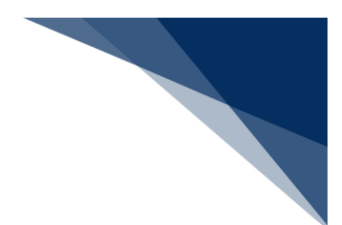

## 凸メモ

● 照会結果が21件以上の場合は、ワーニングと【送信】ボタンが表示されます。 続けて照会したい場合は、【送信】ボタンをクリックしてください。

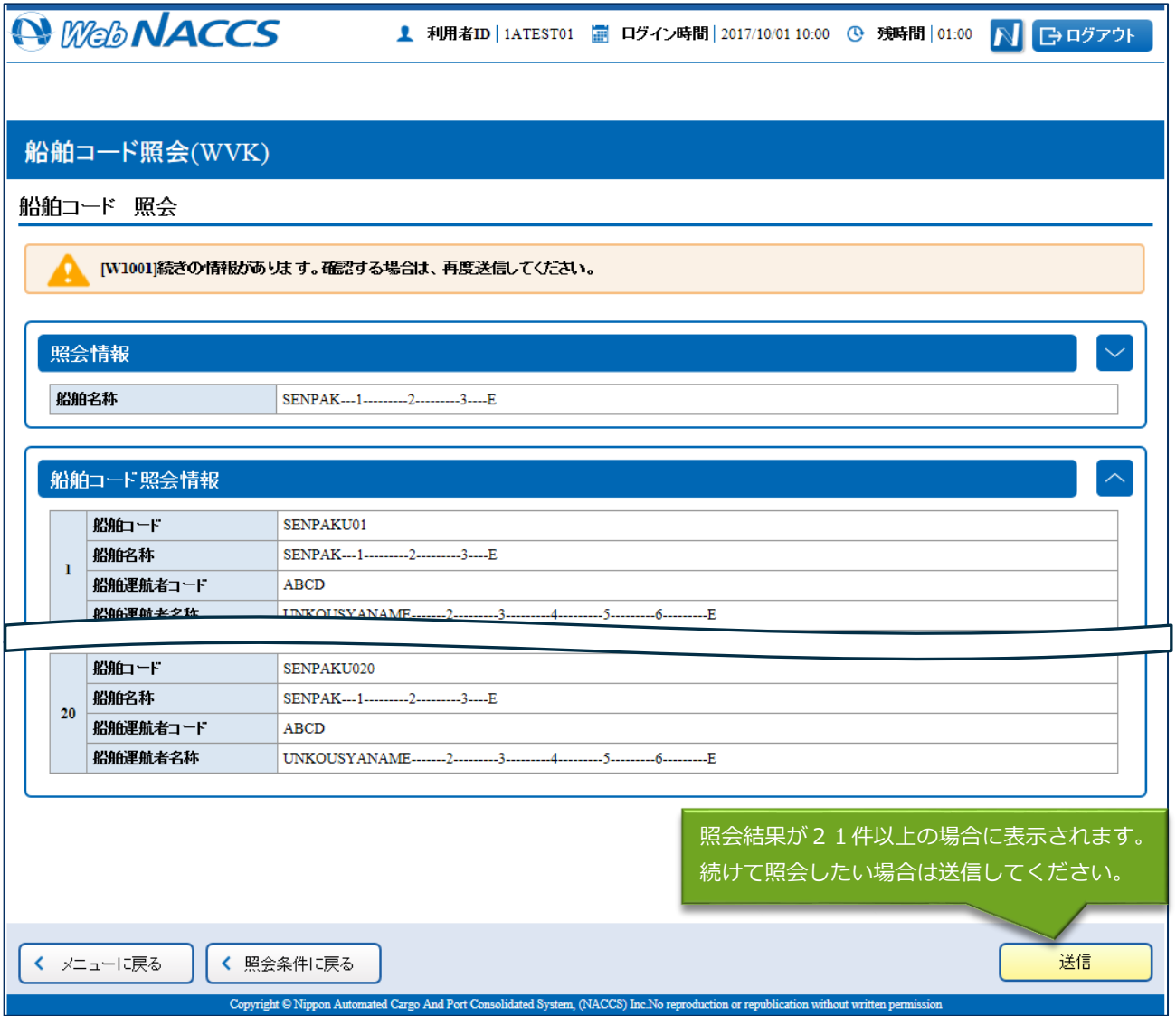

【送信】ボタンをクリックすると以下のダイアログが表示されます。

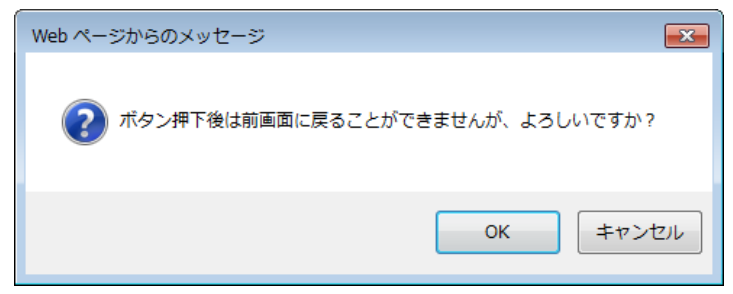